# **Convergence of messaging**

Testausdokumentti

The Converge Group: Mikko Hiipakka Anssi Johansson Joni Karppinen Olli Pettay Timo Ranta-Ojala Tea Silander

Helsinki 20. joulukuuta 2002 HELSINGIN YLIOPISTO Tietojenkäsittelytieteen laitos

# **Sisältö**

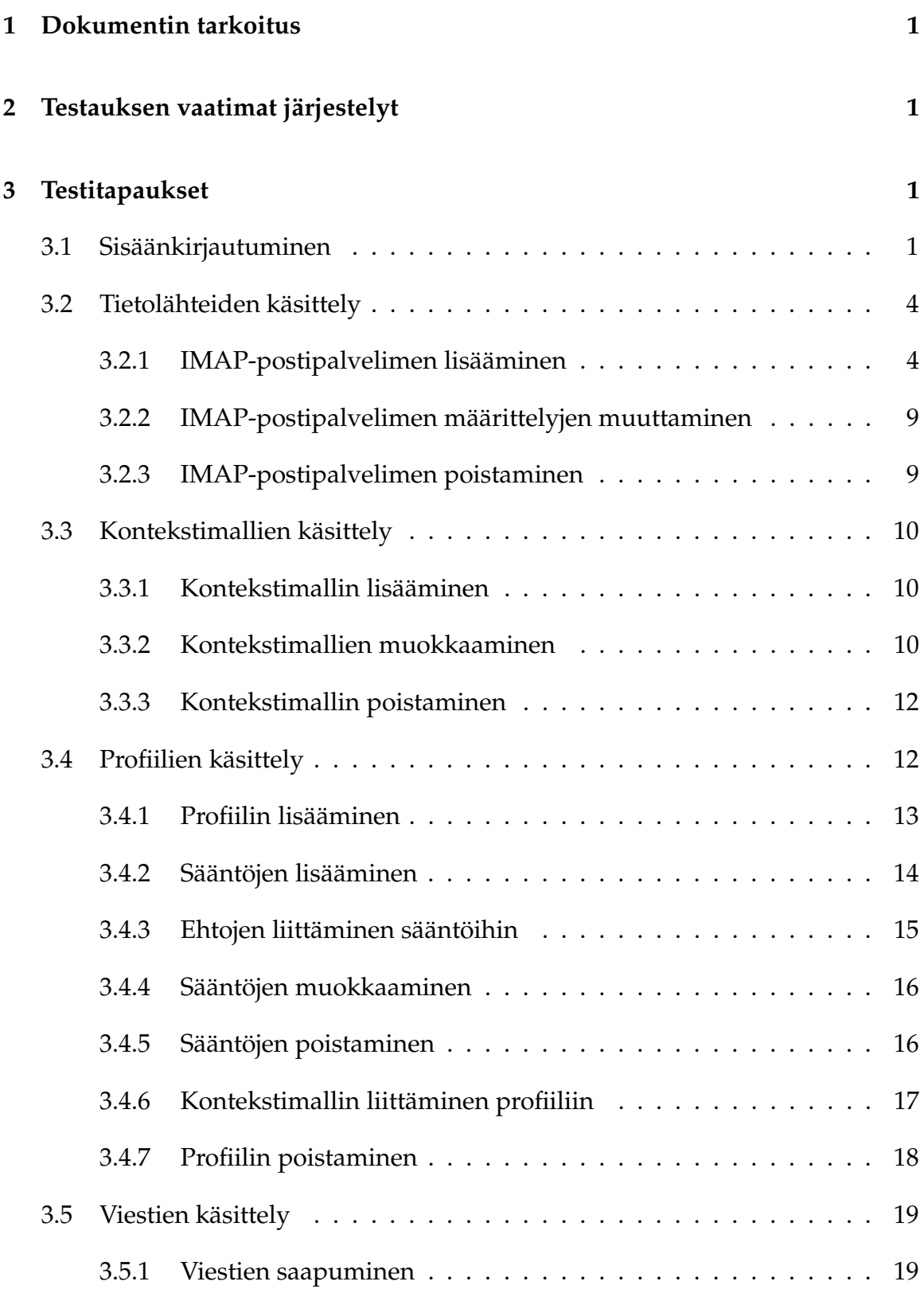

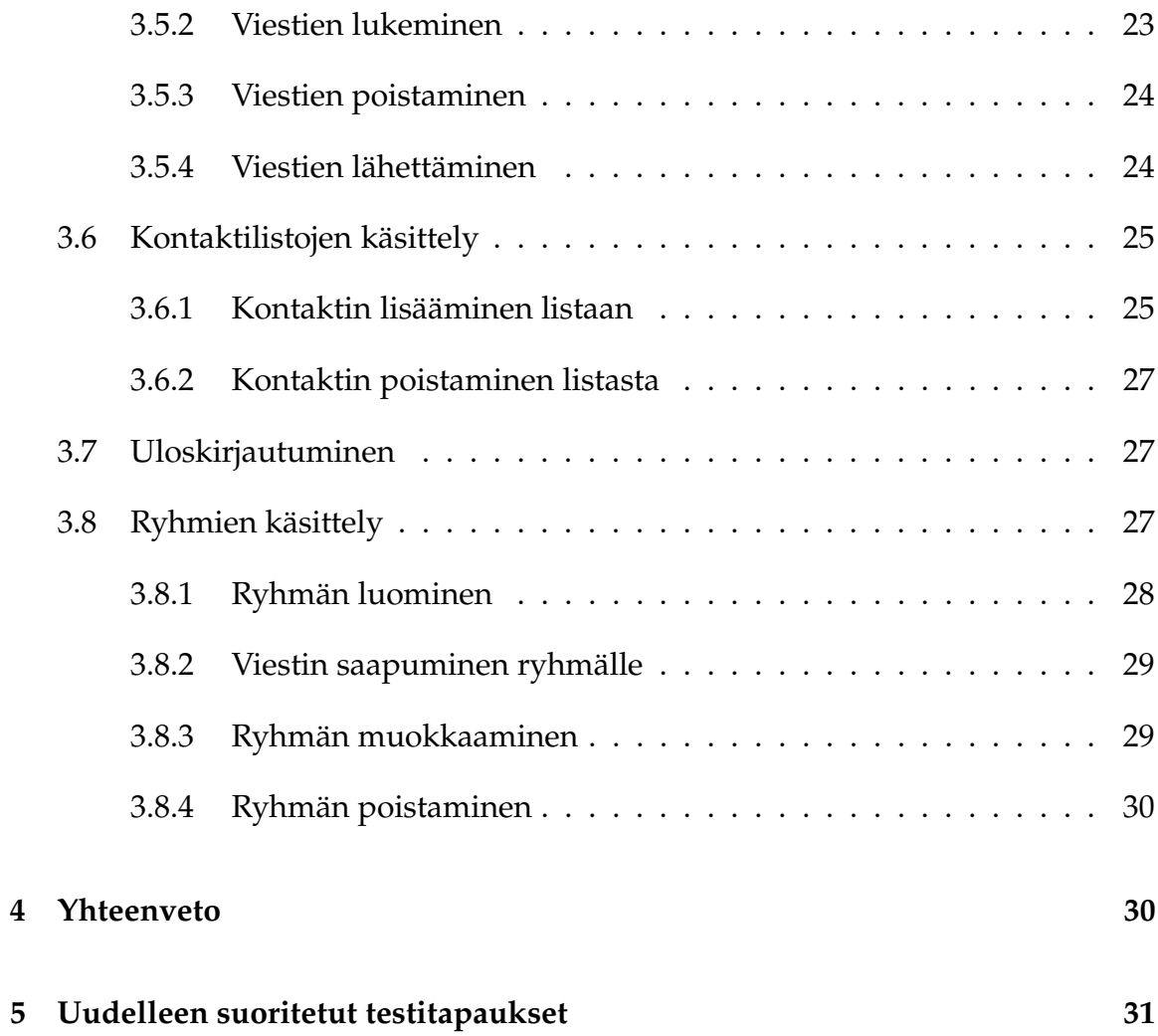

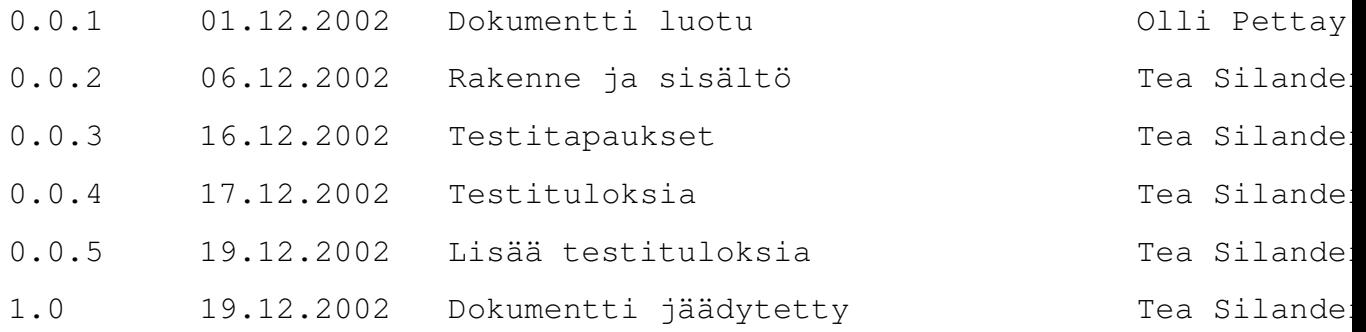

## **1 Dokumentin tarkoitus**

Tässä dokumentissa esitetään Converge-järjestelmän testitapaukset ja suoritettujen testien tulokset. Converge-järjestelmä on toteutettu Helsingin Yliopiston Tietojenkäsittelytieteen laitoksen ohjelmistotuotantoprojektina syksyllä 2002. Järjestelmän avulla käyttäjä voi hallita henkilökohtaisia viestejään luomalla profiileja ja kontekstimalleja, joiden perusteella viestejä käsitellään.

## **2 Testauksen vaatimat järjestelyt**

Testaamista varten palvelimelle imap.converge.miuku.net on luotu yhdeksän sähköpostitiliä. IMAP-tilit ovat nimetty testi{1-9}@converge.miuku.net. Jotta järjestelmää voisi testata, tulee myös WebCore olla asennettuna joko tietokoneeseen, jolla testaus suoritetaan tai johonkin toiseen tietokoneeseen, johon testausvaiheessa otetaan yhteys.

## **3 Testitapaukset**

Seuraavassa testitapaukset eriteltyinä toimintojen mukaan. Testitapaukset ovat suoritettu alla esitetyssä järjestyksessä.

#### **3.1 Sisäänkirjautuminen**

Käyttäjän kirjautuessa järjestelmään, tulee hänen syöttää hänen tunnuksensa sekä sitä vastaava salasana sisäänkirjautumissivun kenttiin. Jos käyttäjä ei ole aiemmin kirjautunut sisään järjestelmään, tulee hänen valita Create new user -optio, jotta hän pääsee järjestelmän käyttäjäksi. Jos käyttäjä on jonkin ryhmän jäsen, voi hän myös valita Login group -option, jolloin hän kirjautuu sisään ryhmän sivulle. Seuraavassa on kokeiltu sisäänkirjautumisen eri yhdistelmiä, jotta voitaisiin varmistua siitä, että sisäänkirjautuminen toimii, kuten on tarkoitus.

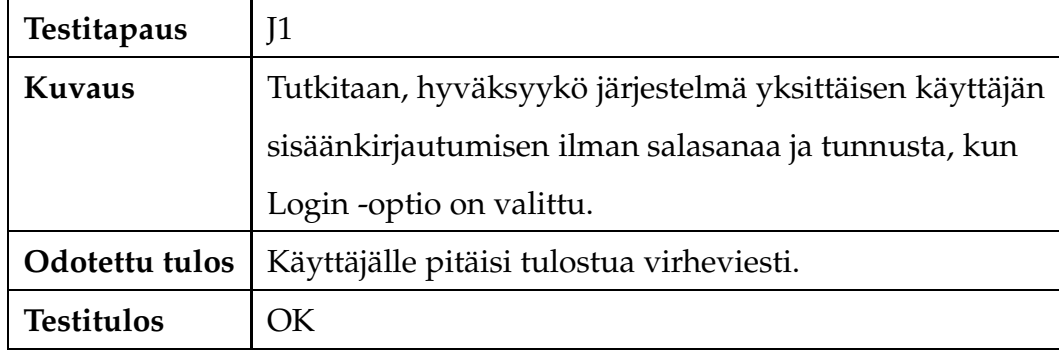

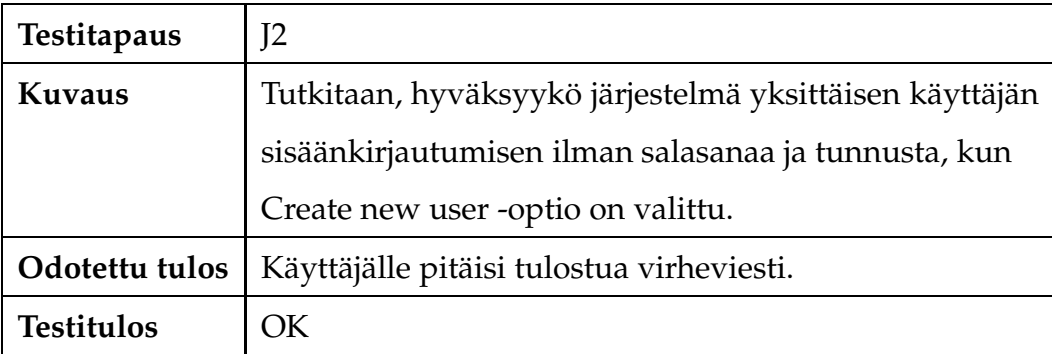

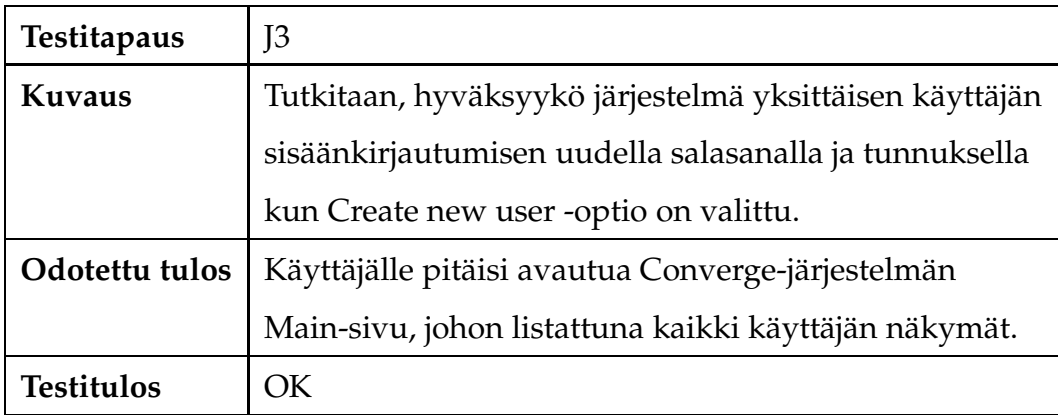

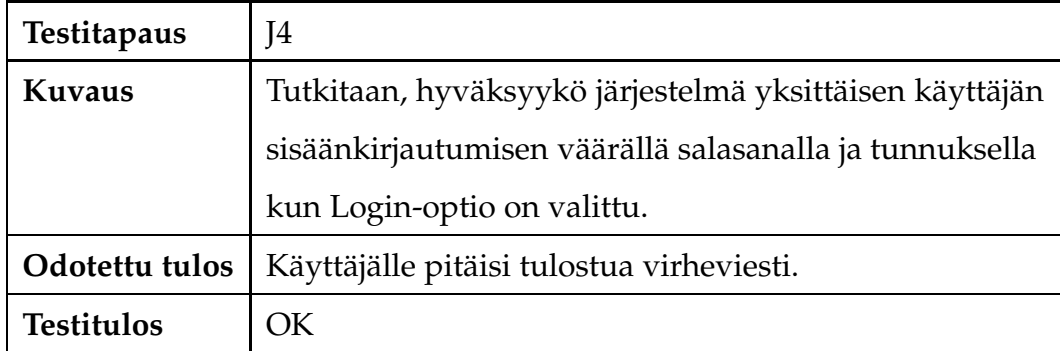

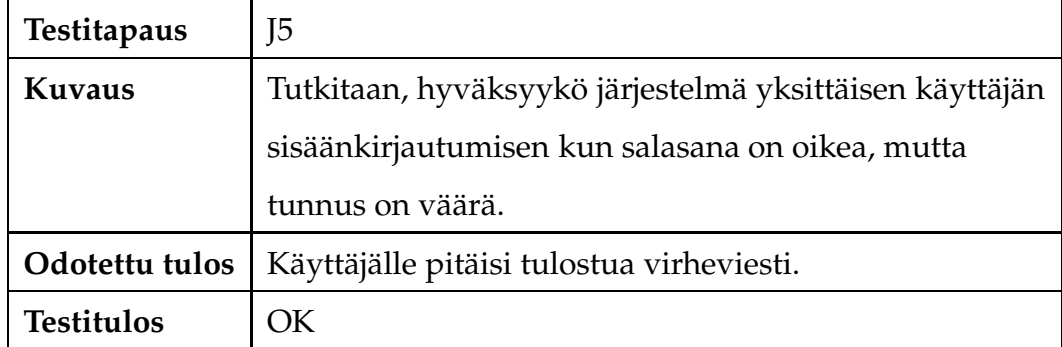

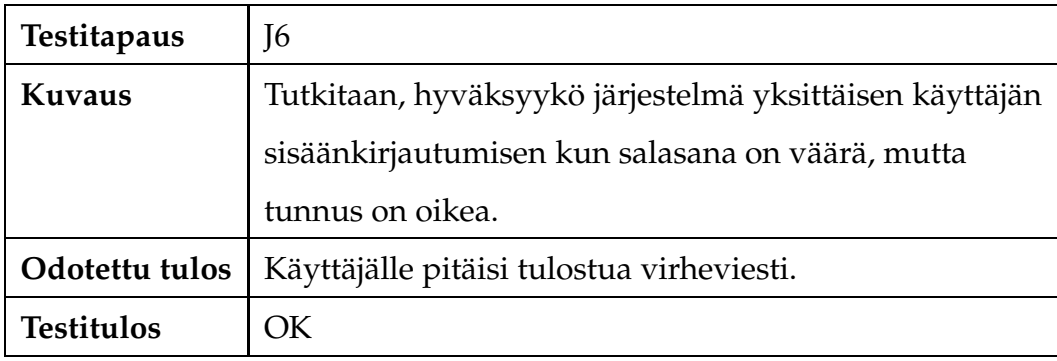

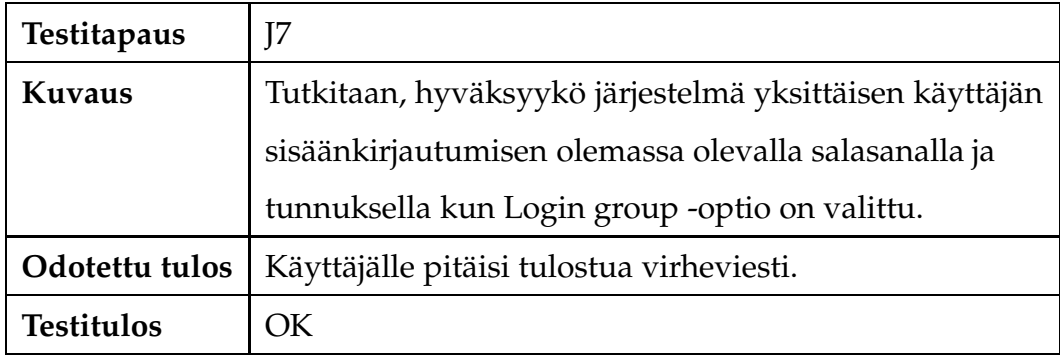

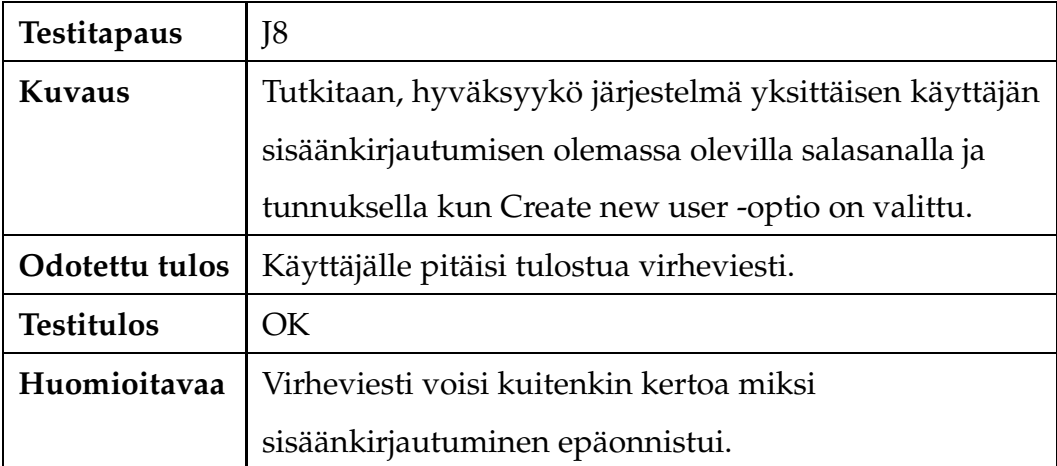

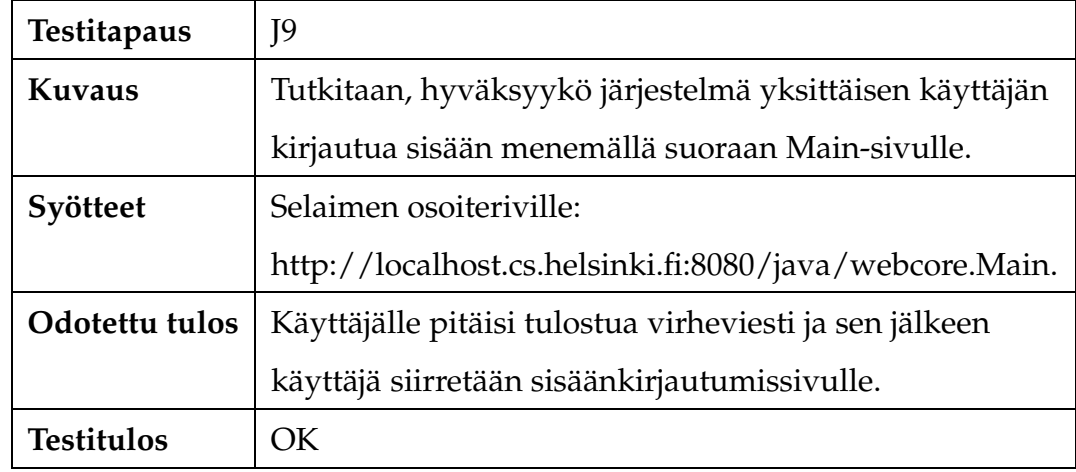

### **3.2 Tietolähteiden käsittely**

#### **3.2.1 IMAP-postipalvelimen lisääminen**

Jotta käyttäjä voisi vastaanottaa sähköpostiviestejä järjestelmän kautta, tulee hänen määritellä vähintään yksi IMAP-palvelin, josta sähköpostiviestejä noudetaan. Palvelinta määriteltäessä tulee käyttäjän antaa palvelimen nimi ja osoite sekä sähköpostilaatikon käyttäjätunnus ja salasana. Jotta käyttäjä pääsee määrittelemään sähköpostipalvelimia, tulee hänen ensin kirjautua sisään järjestelmään.

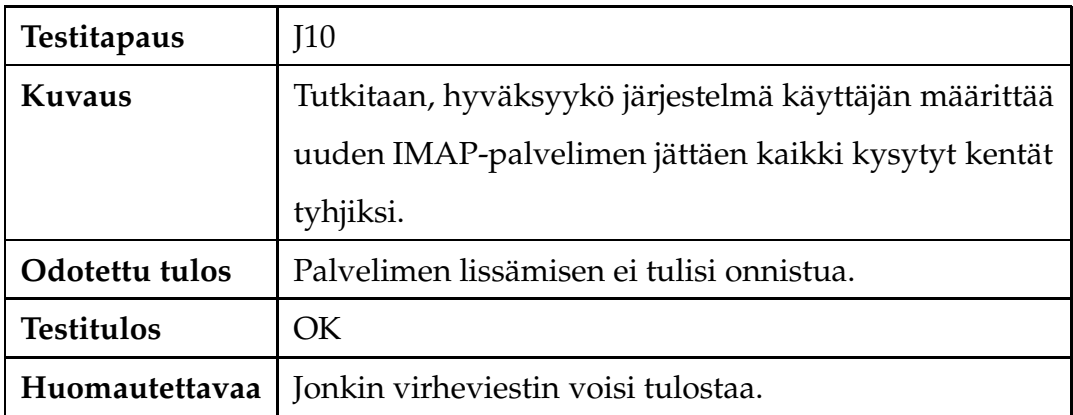

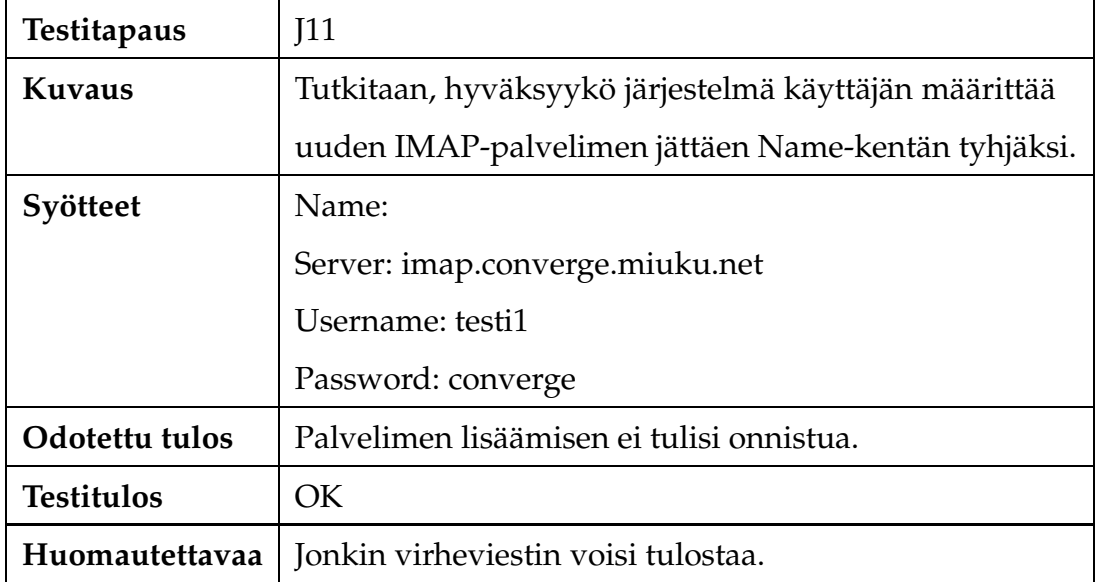

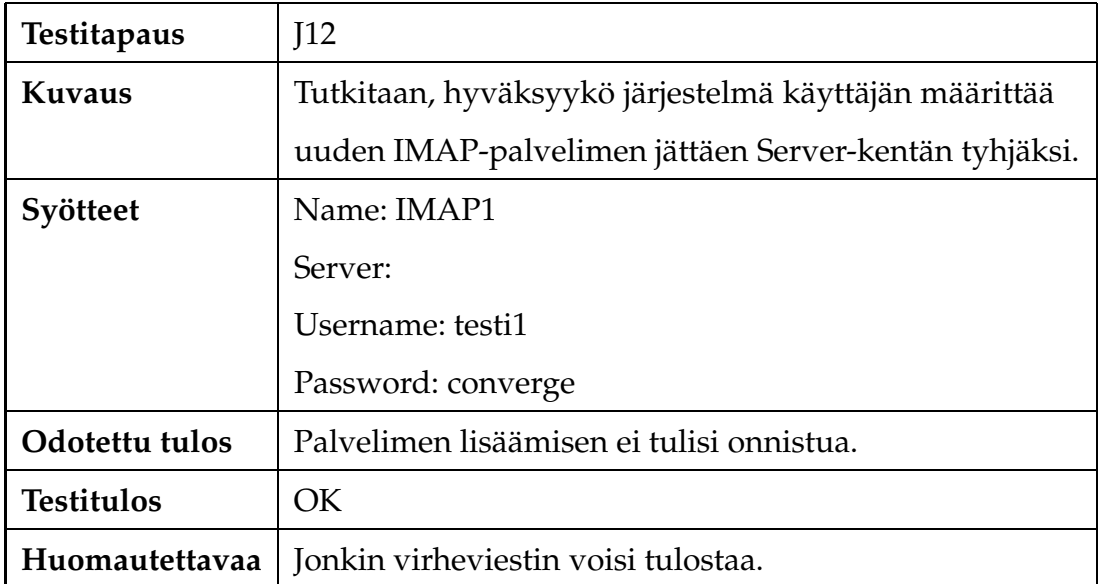

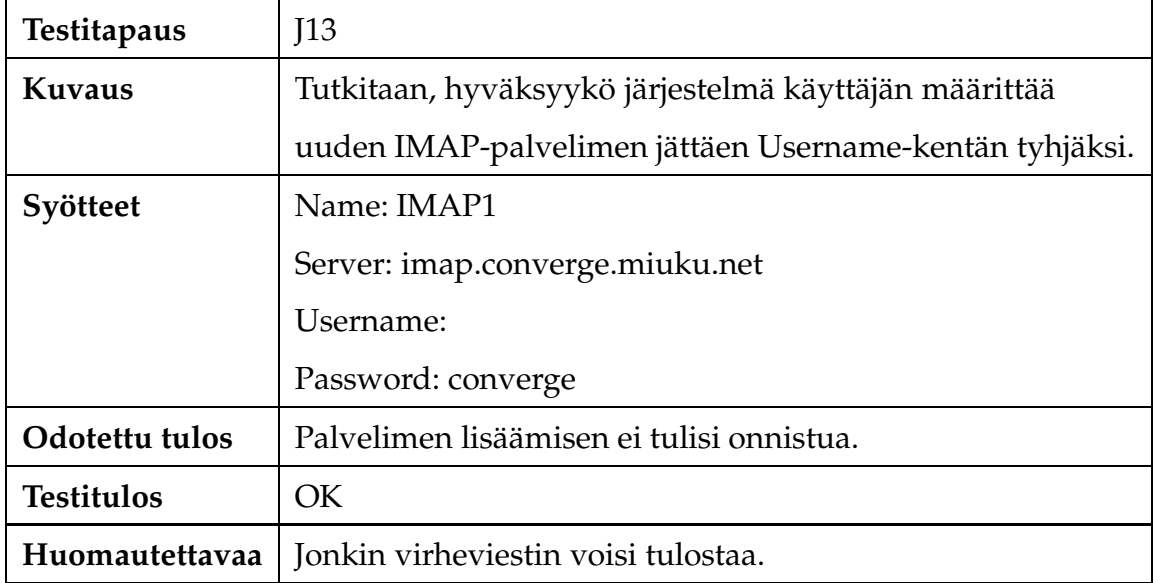

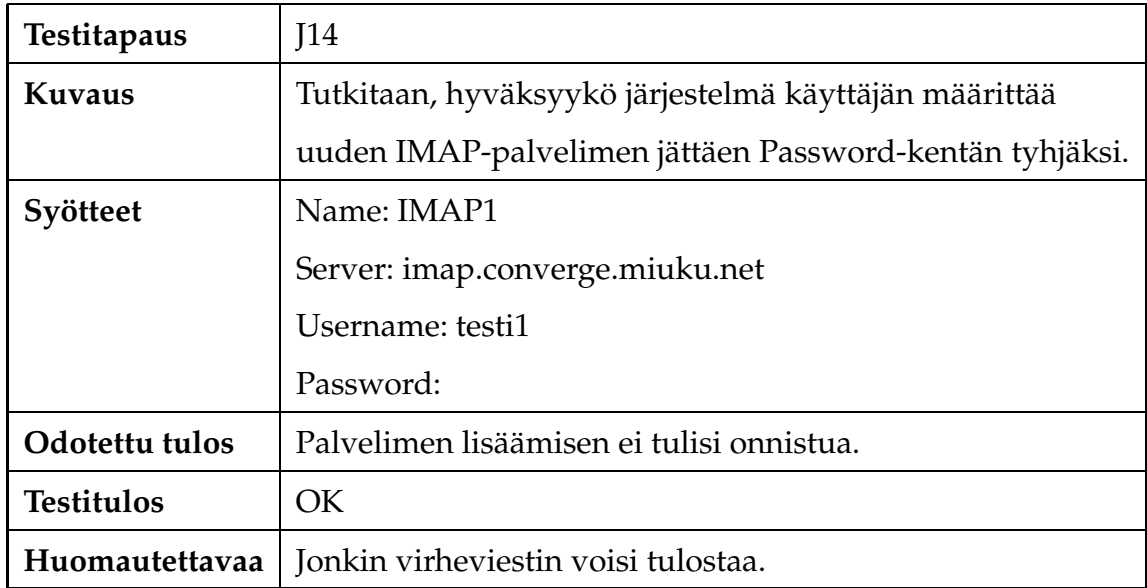

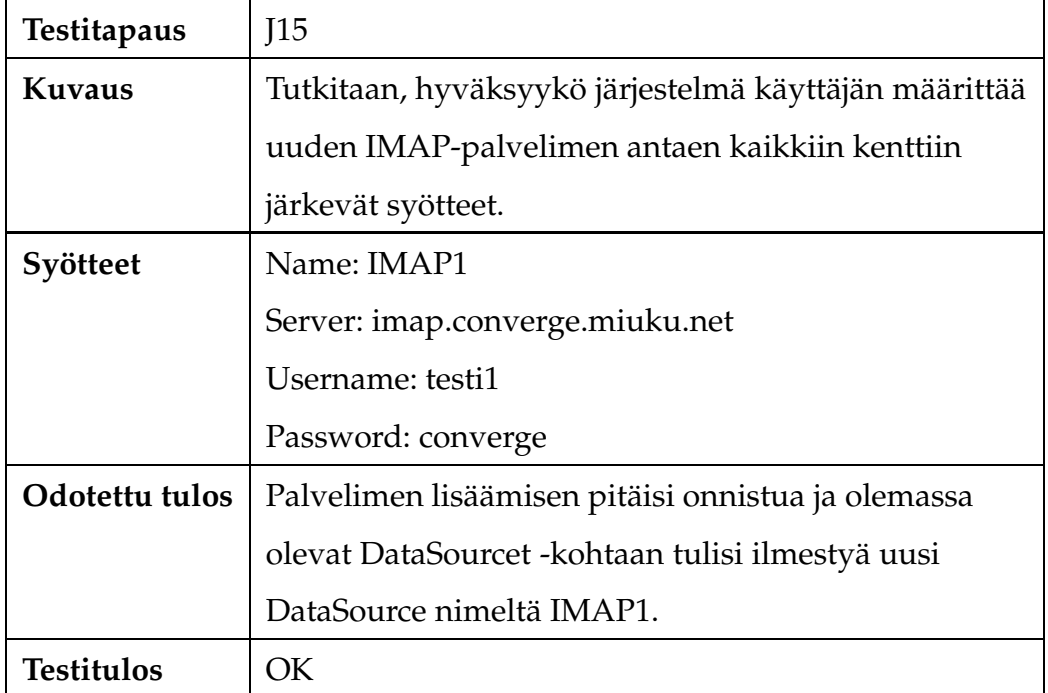

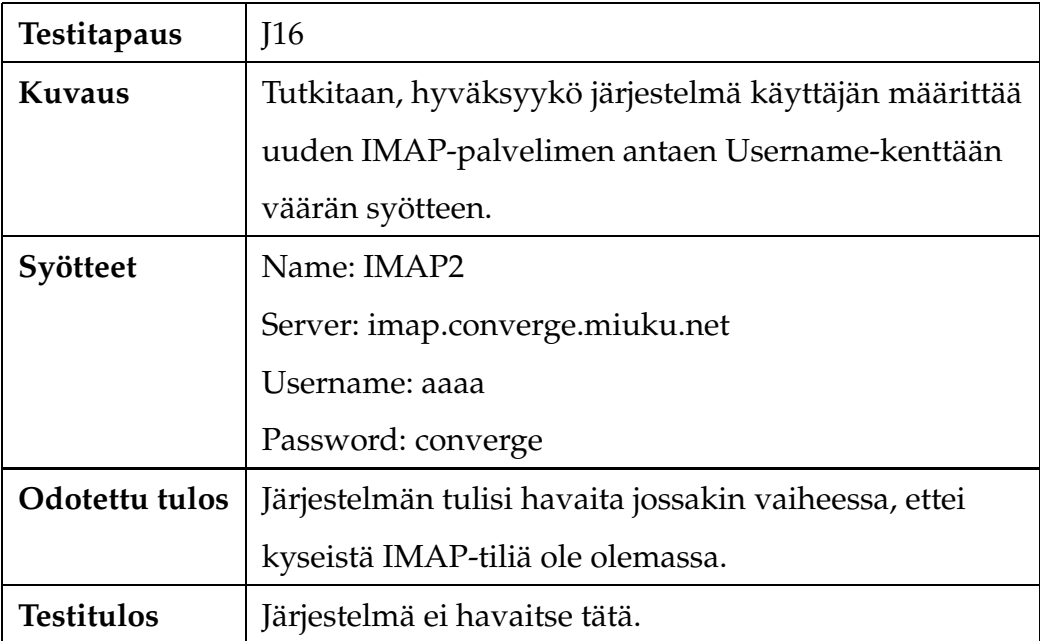

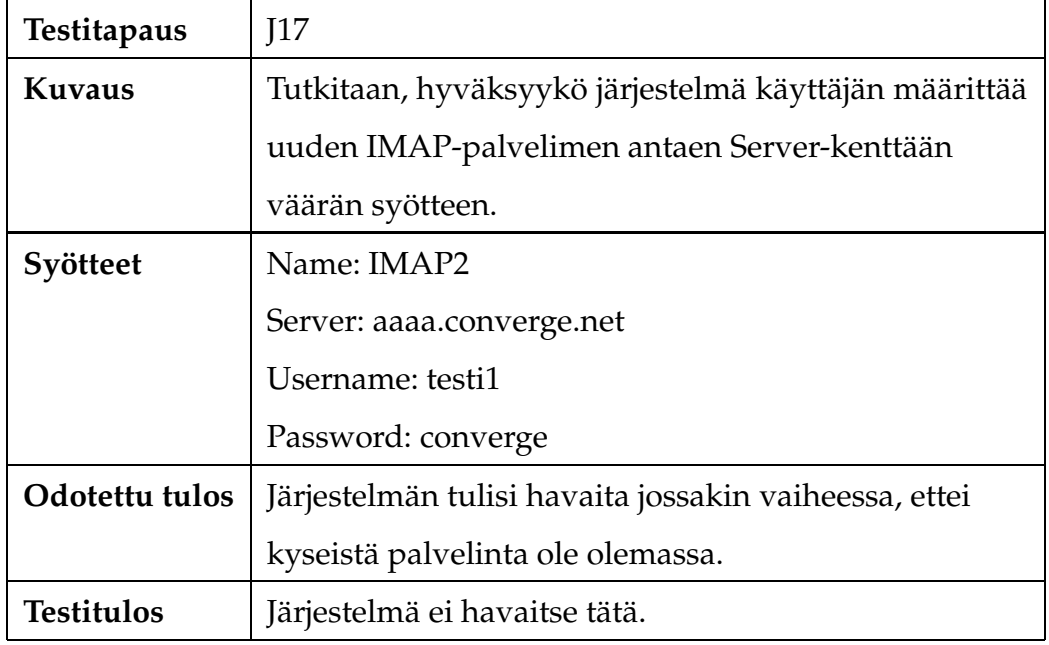

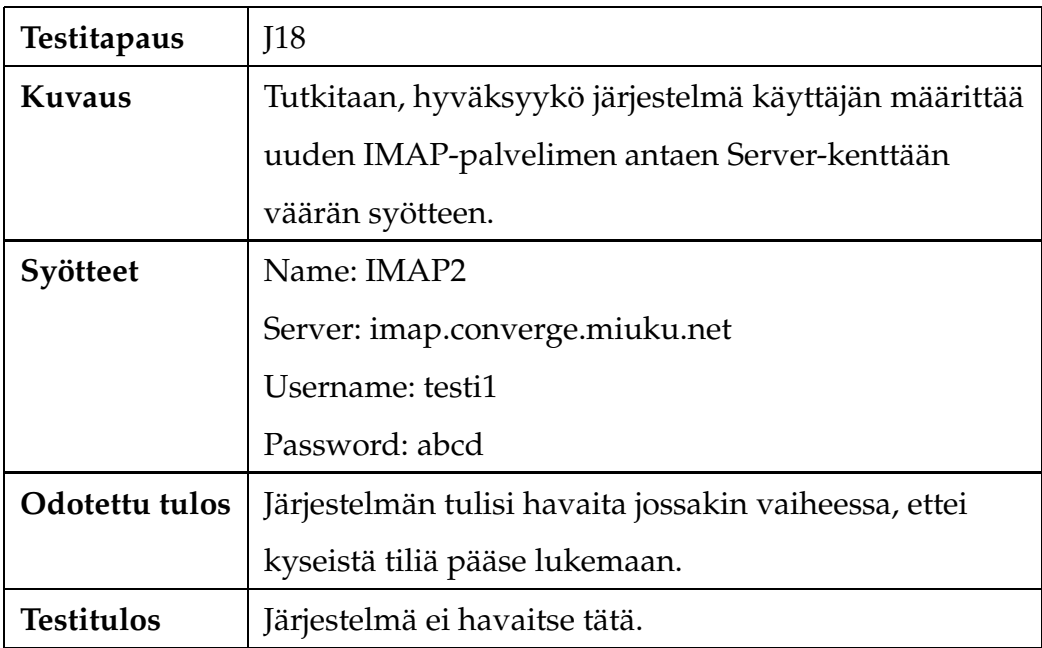

# **3.2.2 IMAP-postipalvelimen määrittelyjen muuttaminen**

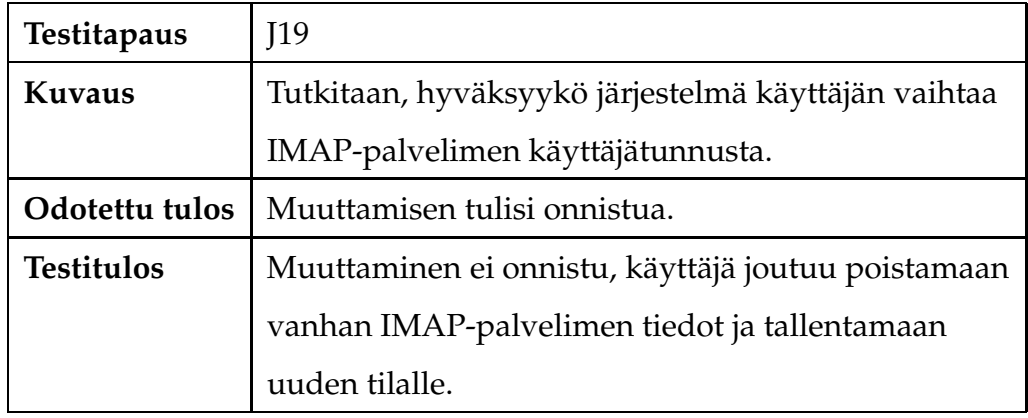

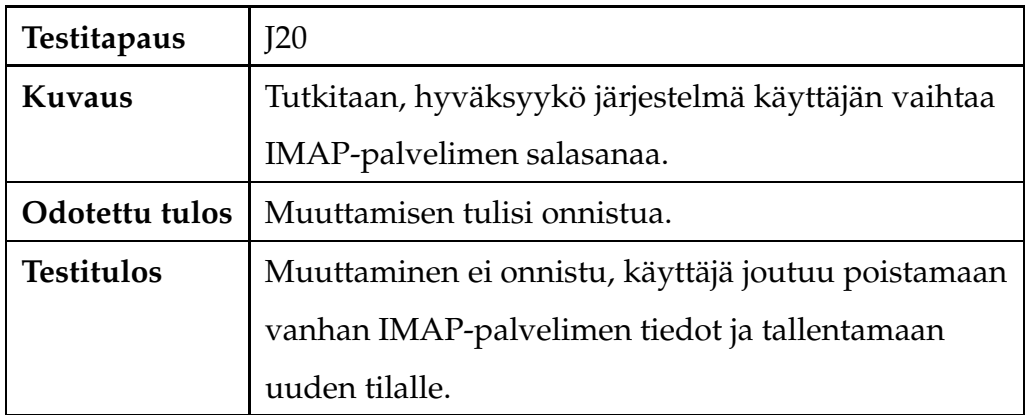

# **3.2.3 IMAP-postipalvelimen poistaminen**

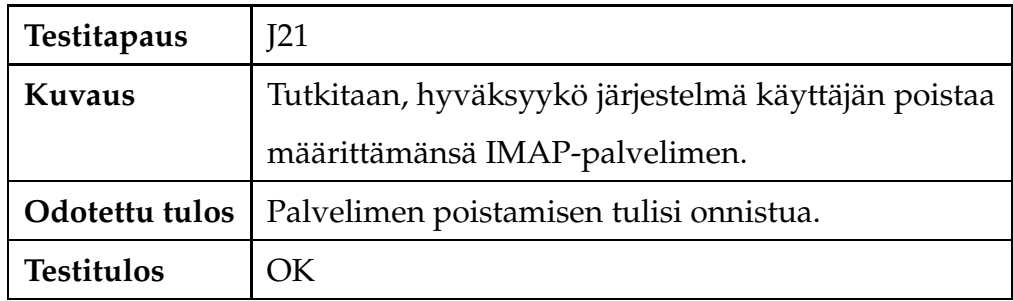

### **3.3 Kontekstimallien käsittely**

Kontekstimallien avulla käyttäjä voi säädellä viestien saapumisajankohtaa ja sitä, mihin näkymiin ne tulevat. Käyttäjä voi muokata kontekstimallejaan mieleisikseen liittämällä niihin attribuutteja ja antamalla niille arvoja tai arvovälejä kuvaamaan kyseistä kontekstimallia. Käyttäjä voi myös muuttaa attribuuttien arvoja tai poistaa attribuutteja kokonaan.

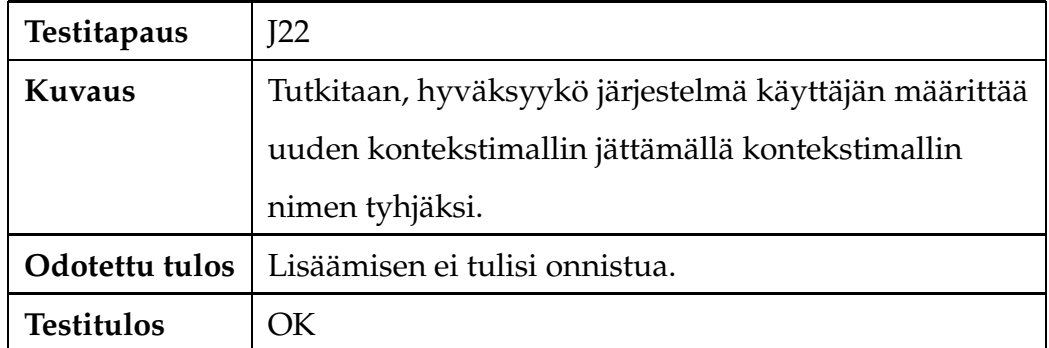

#### **3.3.1 Kontekstimallin lisääminen**

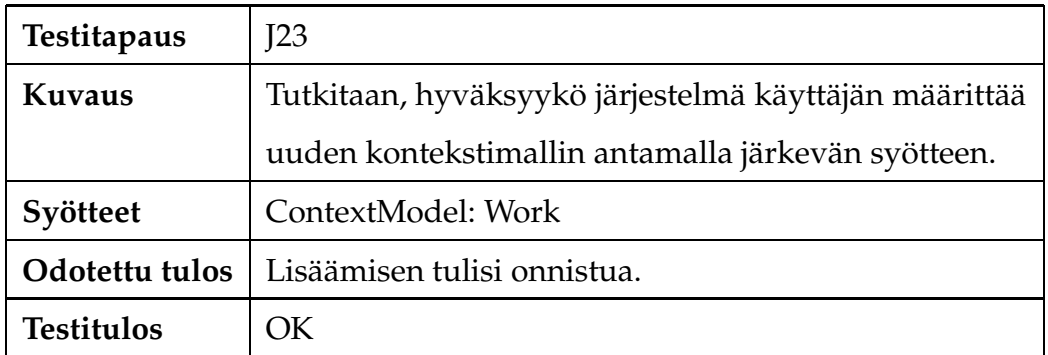

#### **3.3.2 Kontekstimallien muokkaaminen**

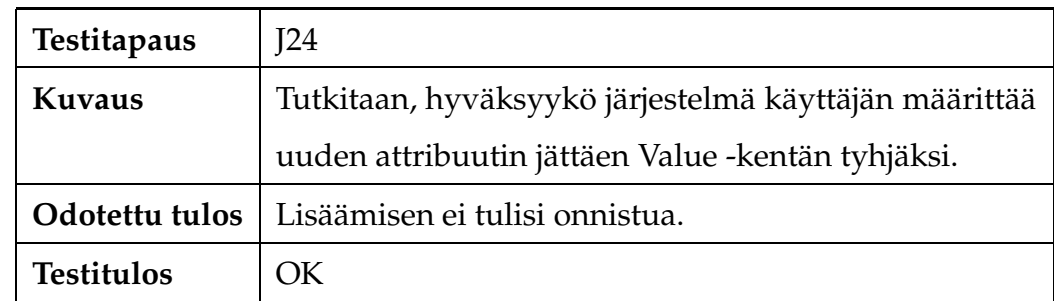

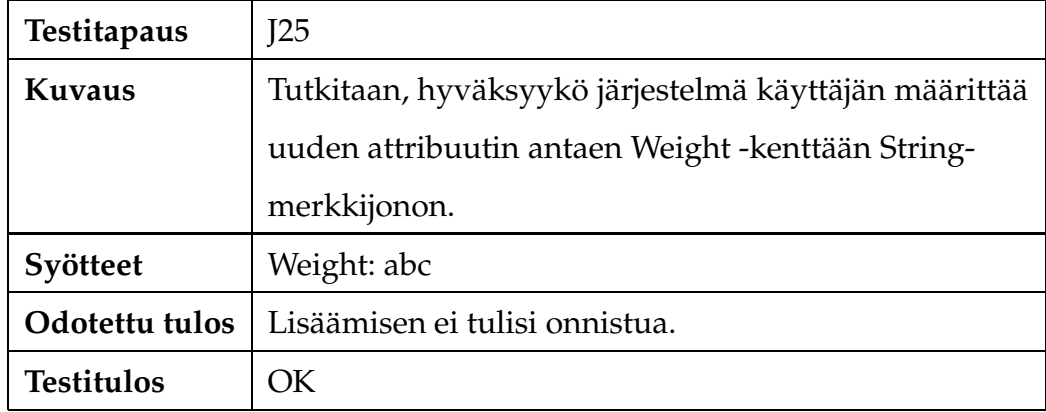

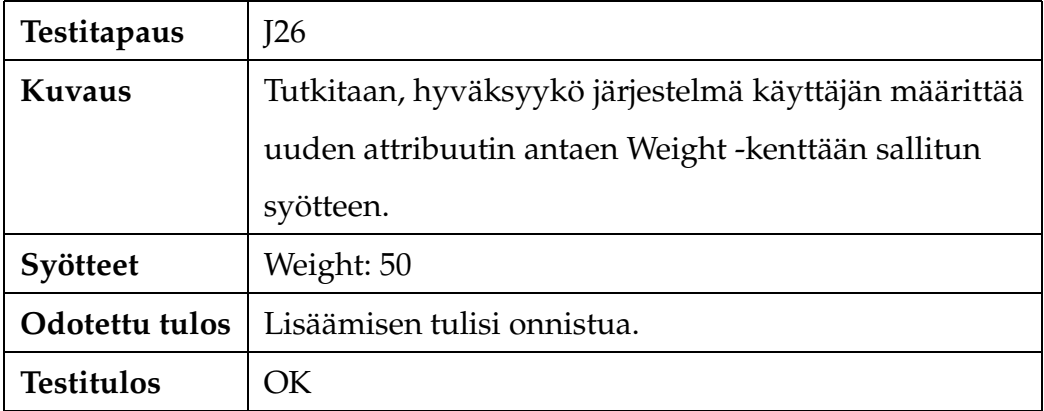

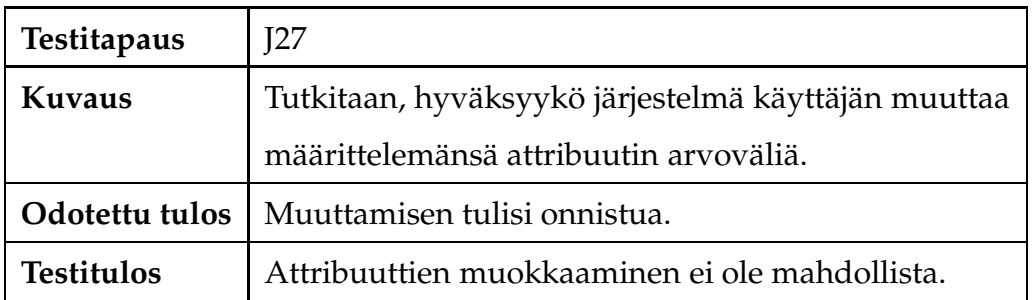

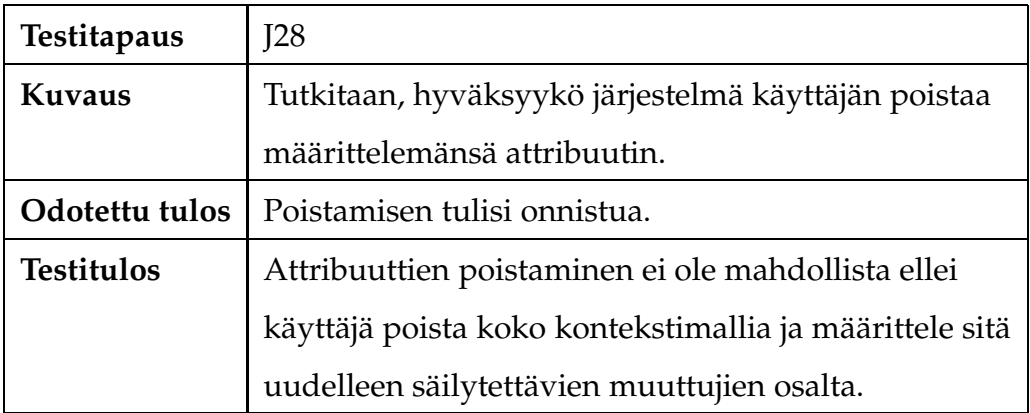

#### **3.3.3 Kontekstimallin poistaminen**

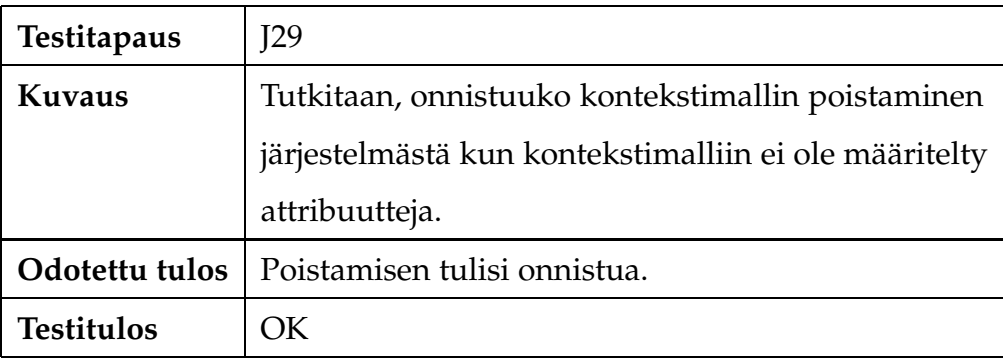

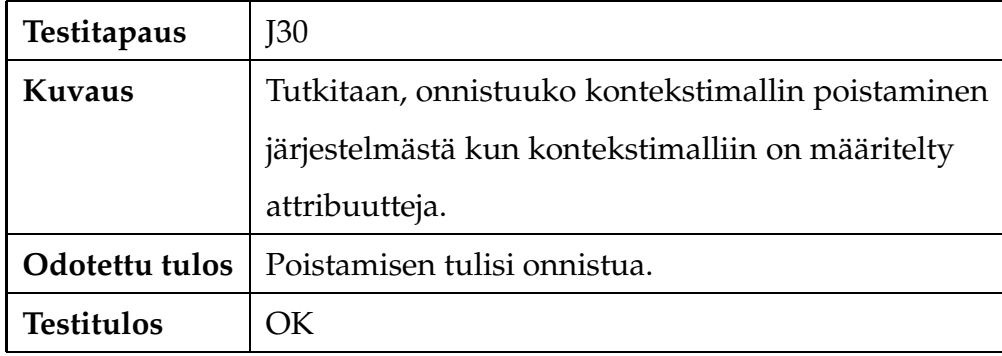

### **3.4 Profiilien käsittely**

Käyttäjä voi vaikuttaa järjestelmän toimintaan omalta kannaltaan määrittelemällä profiileita. Profiilit ovat joukko sääntöjä, joiden perusteella viestejä käsitellään. Säännöt voivat olla myös ajastettuja, joilloin niiden määrittämät toiminnot tehdään säännössä määritetyin väliajoin. Jokaiseen sääntöön on kuuluttava vähintään yksi ehto, jotta sääntö olisi olemassa. Sääntöön voi myös kuulua seuraus, joka astuu voimaan määritellyn ehdon toteutuessa. Jotta viestejä viestit toimitettaisiin profiiliin määriteltyyn näkymään, tulee profiiliin määritellä ajastettu sääntö, joka käy tarkistamassa käyttäjän sähköpostitilin tietyn väliajoin ja vie profiiliin kuuluvat viestit profiilissa määritettyyn näkymään. Jotta käyttäjä pääsee käsittelemään profiileitaan, tulee hänen olla kirjautunut sisään järjestelmään.

### **3.4.1 Profiilin lisääminen**

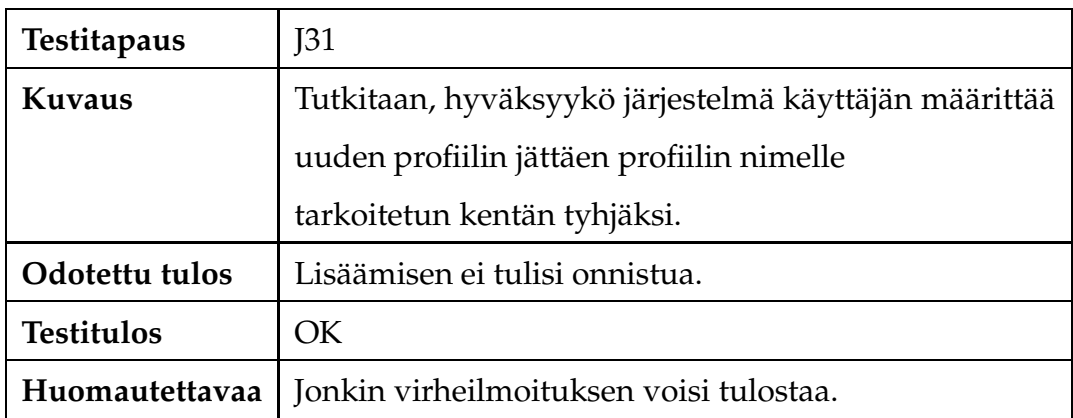

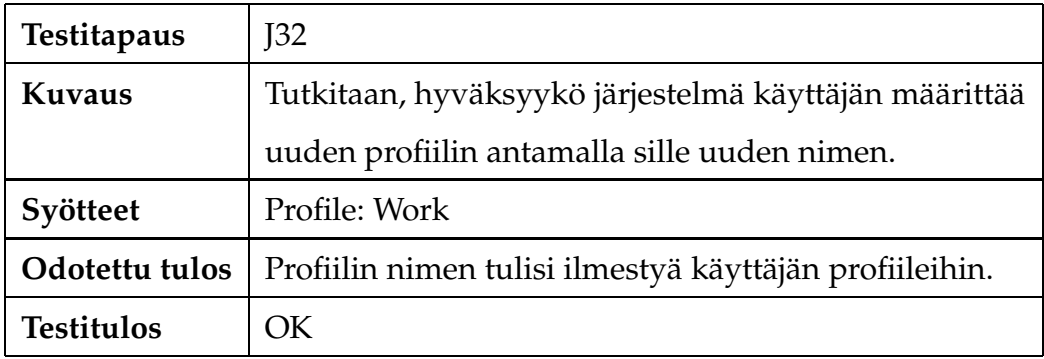

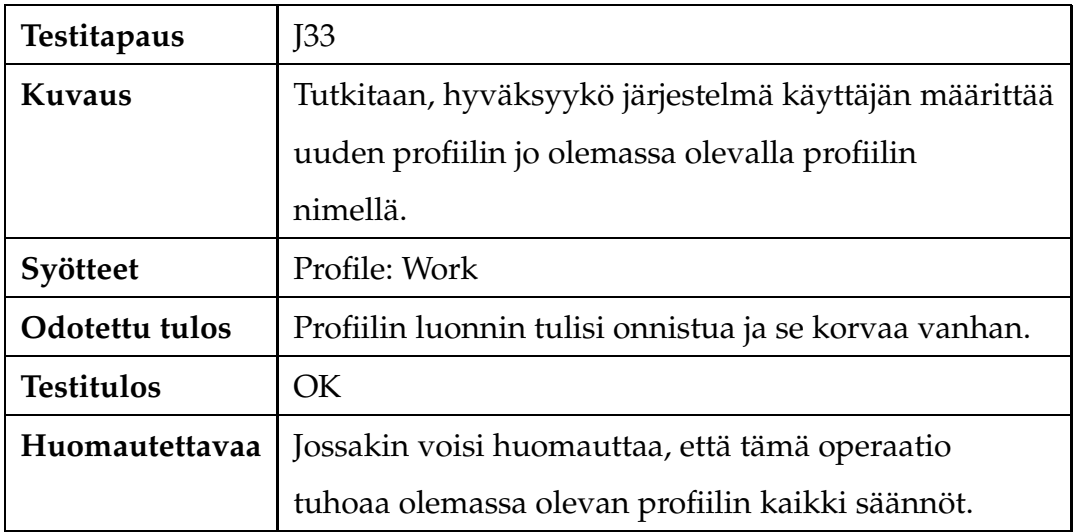

## **3.4.2 Sääntöjen lisääminen**

Sääntöjä lisätään edellä määriteltyyn Work-profiiliin.

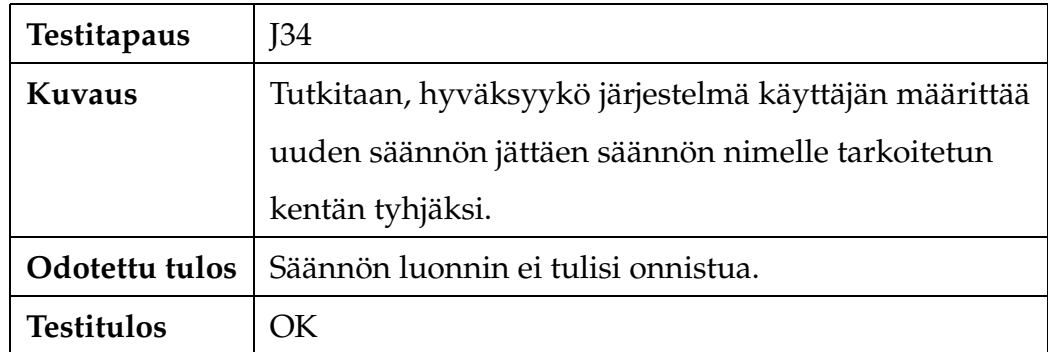

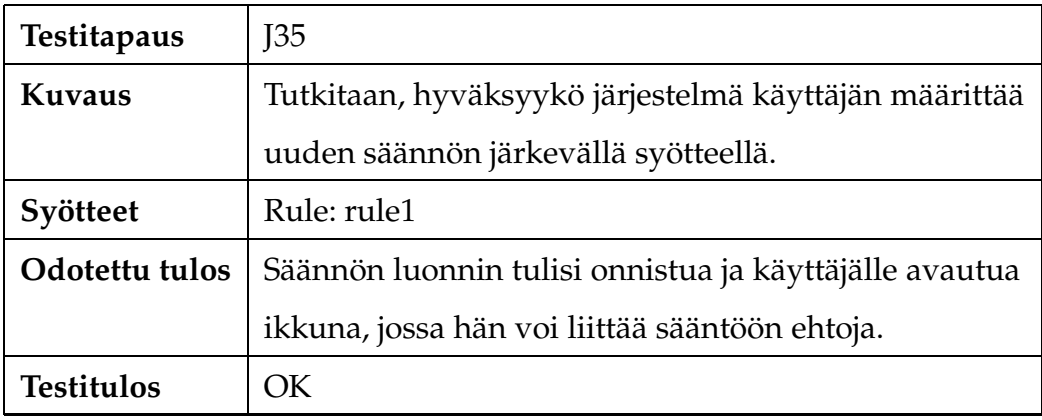

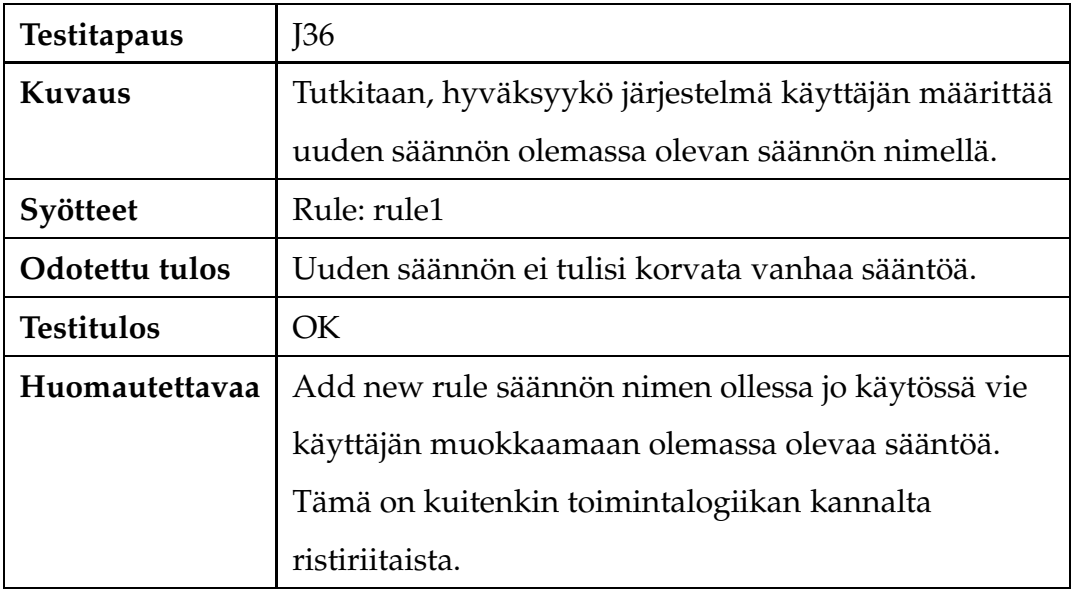

# **3.4.3 Ehtojen liittäminen sääntöihin**

Ehdot liitetään edellä määritellyn Work-profiilin sääntöön rule1.

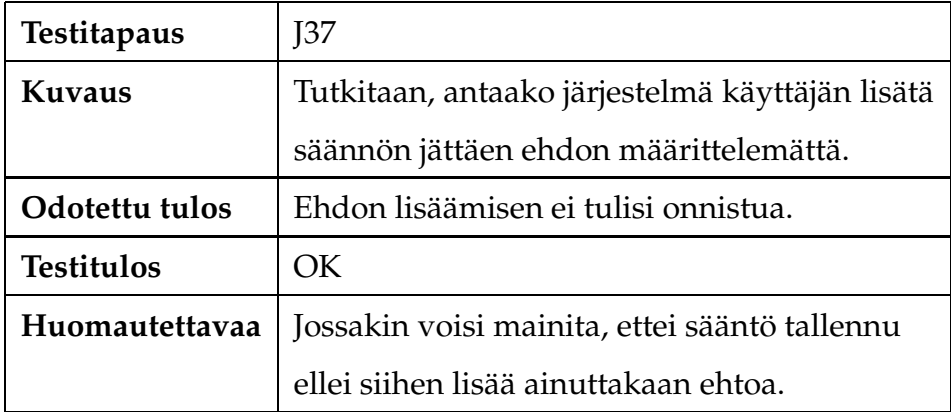

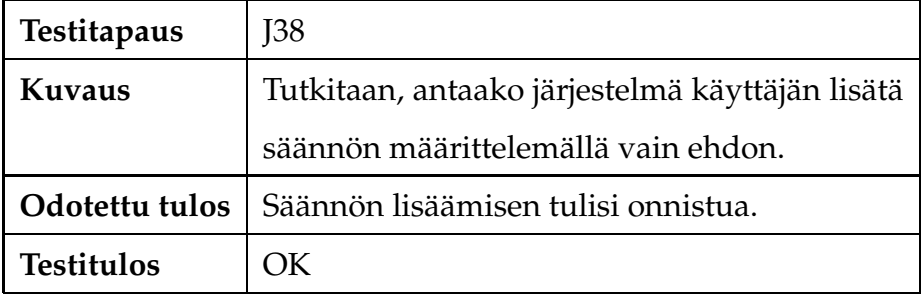

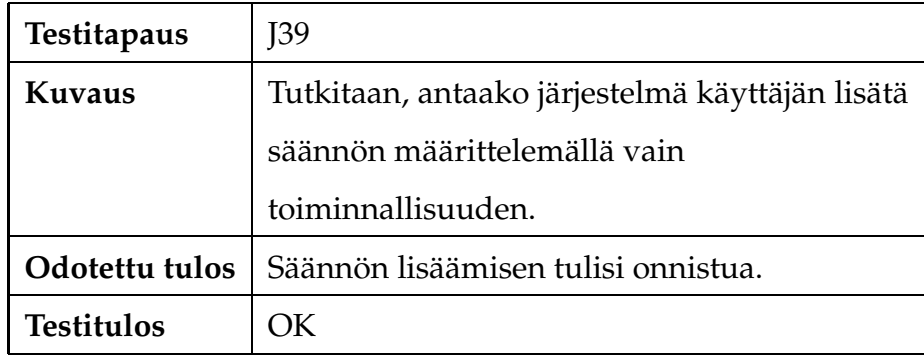

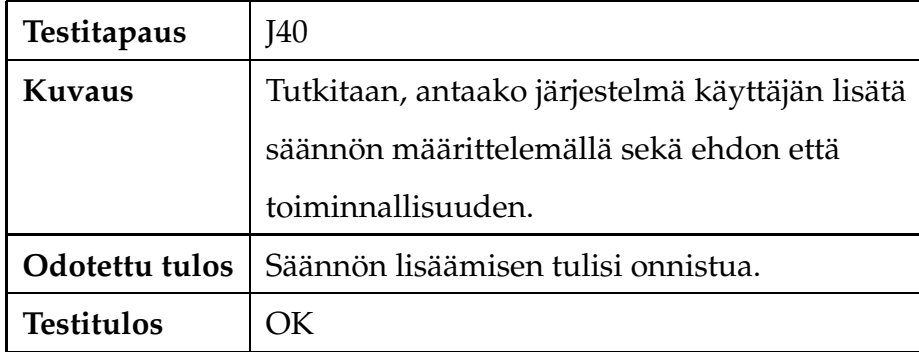

# **3.4.4 Sääntöjen muokkaaminen**

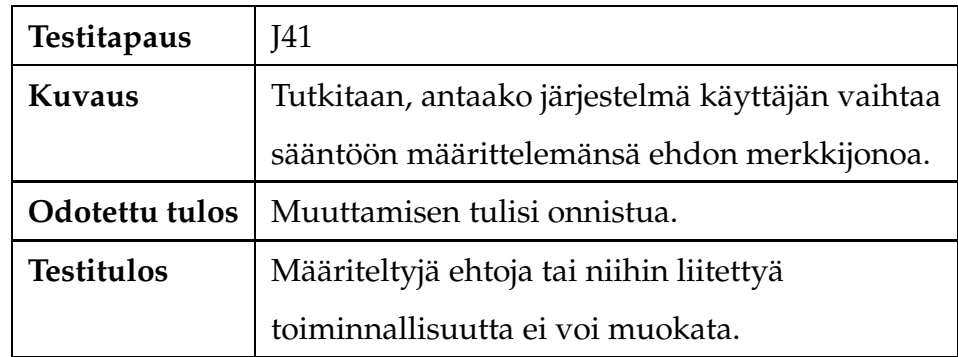

# **3.4.5 Sääntöjen poistaminen**

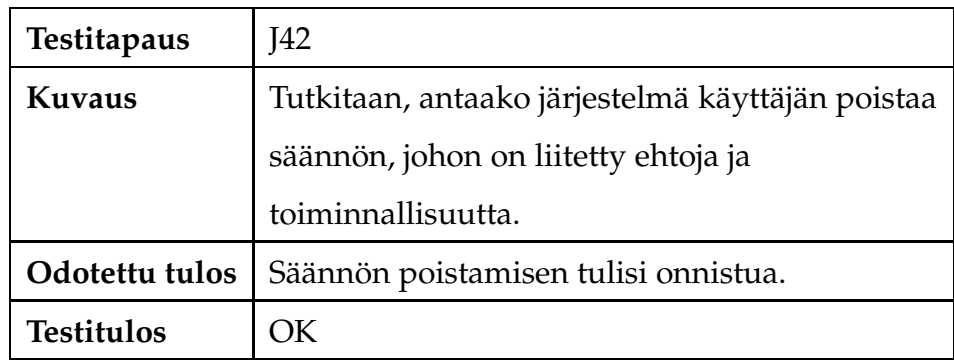

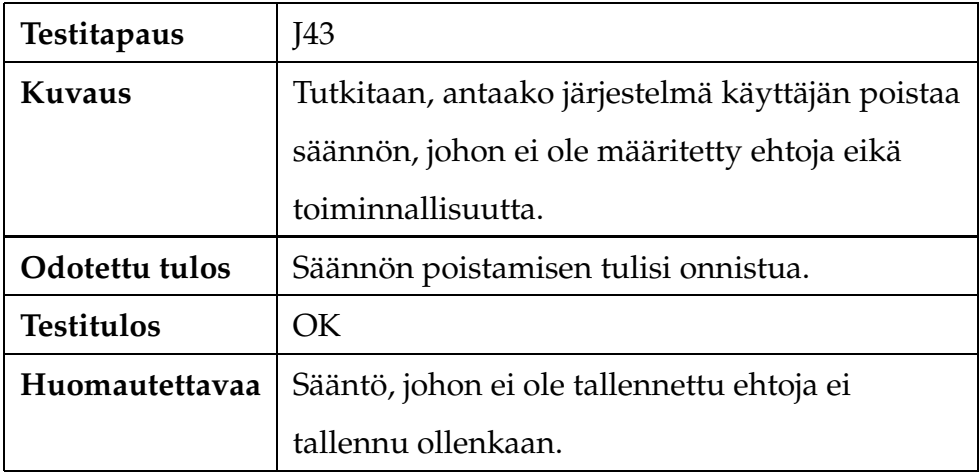

# **3.4.6 Kontekstimallin liittäminen profiiliin**

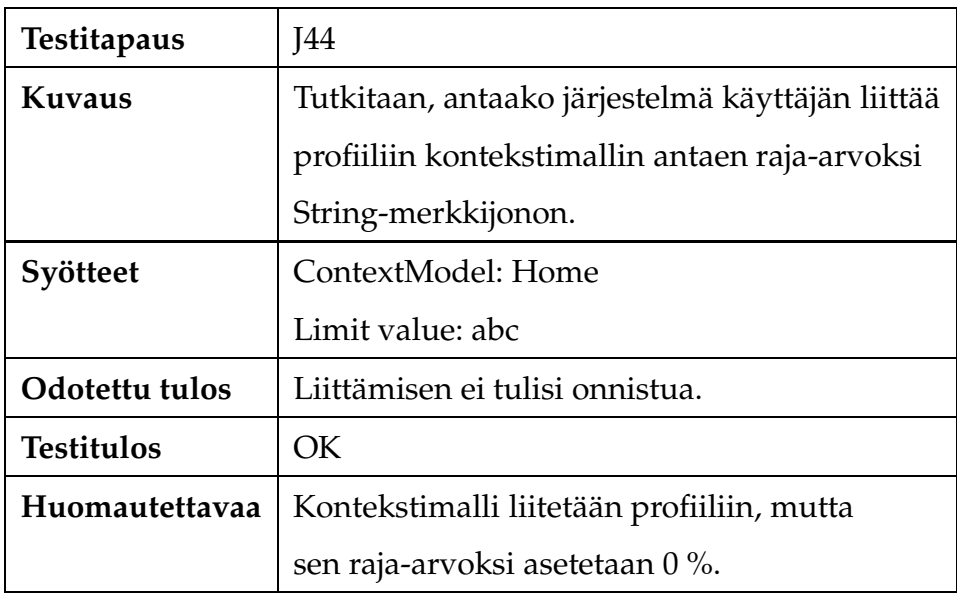

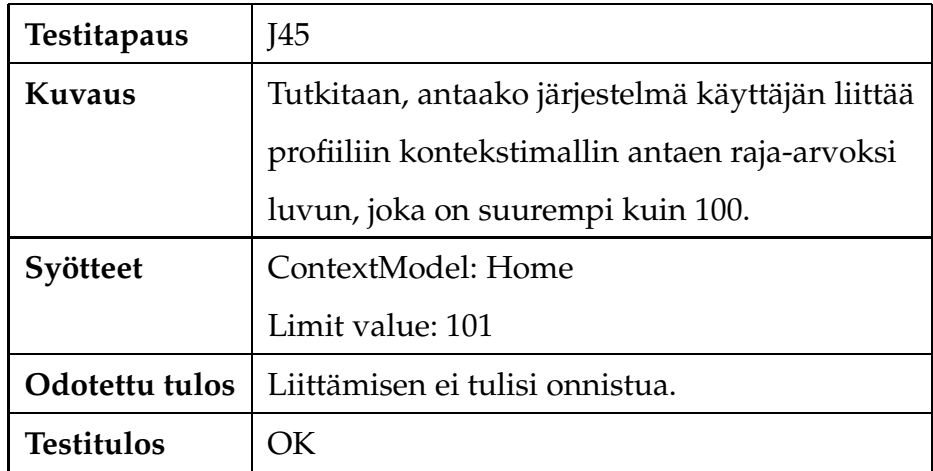

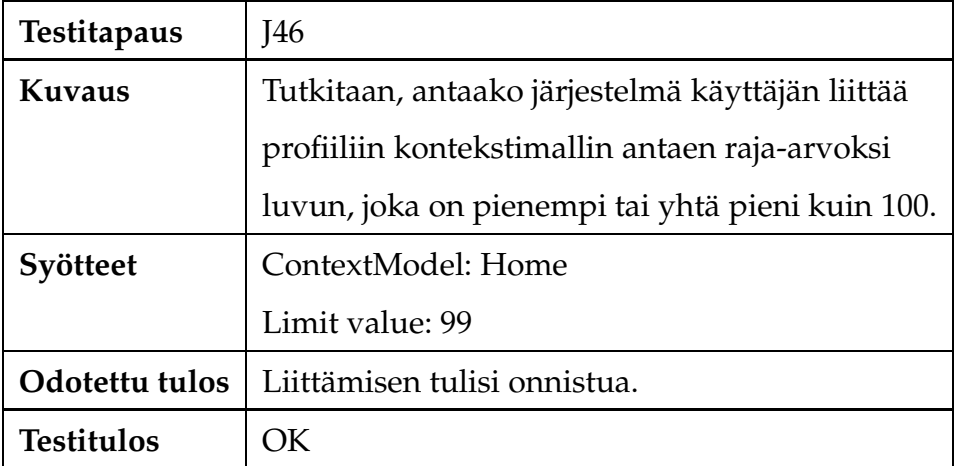

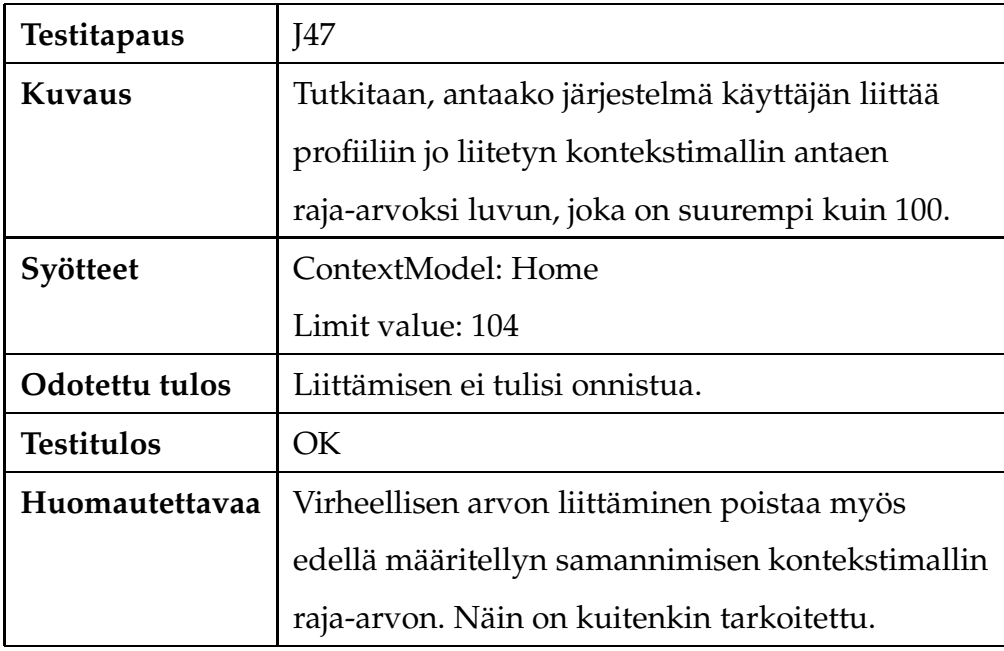

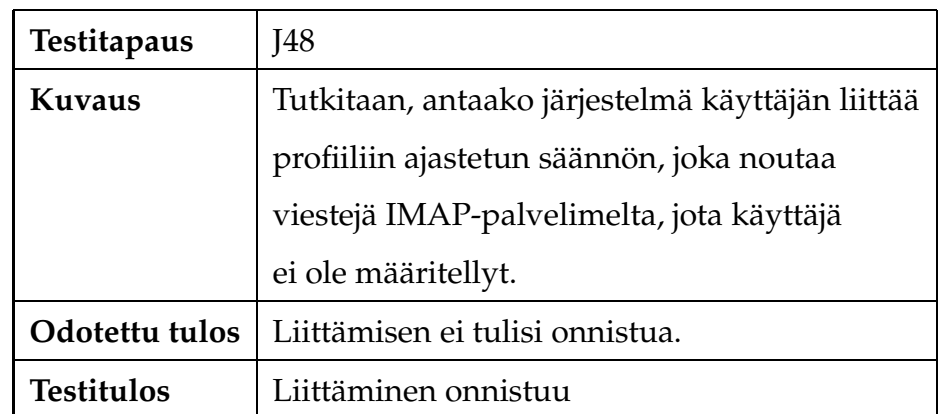

# **3.4.7 Profiilin poistaminen**

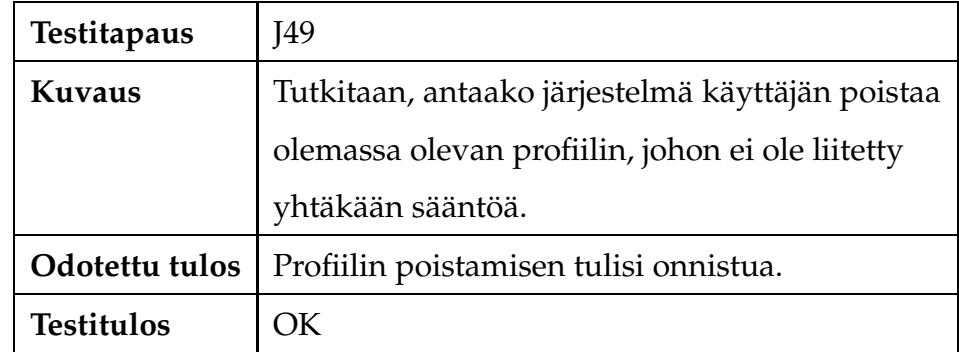

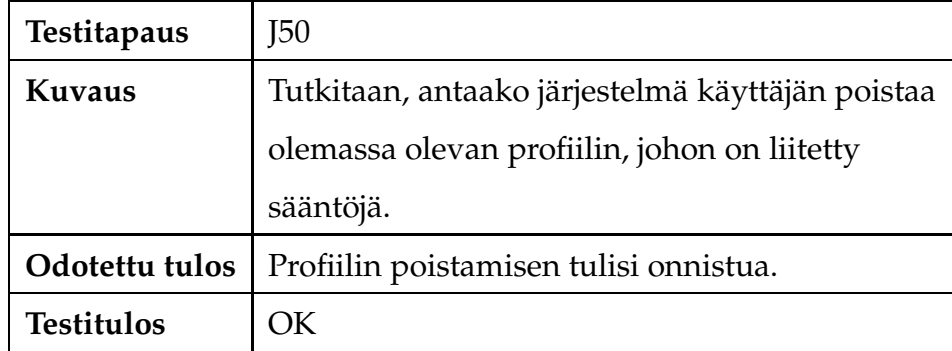

### **3.5 Viestien käsittely**

Testattaessa viestien saapumista järjestelmään, lähetettiin sähköpostiviestejä järjetelmän ulkopuolelle testausta varten perustetuille IMAP-sähköpostitileille, joista järjestelmä kävi ne noutamassa. Viestejä lähetettiin sekä järjestelmän kautta, että suoraan järjestelmään.

#### **3.5.1 Viestien saapuminen**

Testitapauksia varten määriteltiin testaus-profiili, johon määriteltiin kaksi sääntöä. Säännön rule1 mukaan viestit toimitetaan Tean\_viestit-kansioon jos From-kentässä on merkkijono tea. Säännön rule2 mukaan viestit toimitetaan Timon\_viestit-kansioon jos From-kentässä on merkkijono timo. Näiden lisäksi on luotu profiili nimeltä profiili1, jossa on sääntö, jonka mukaan viestit, joiden Subject-kentässä tai viestin sisällössä on merkkijono Moi, toimitetaan näkymään nimeltä profiili1.

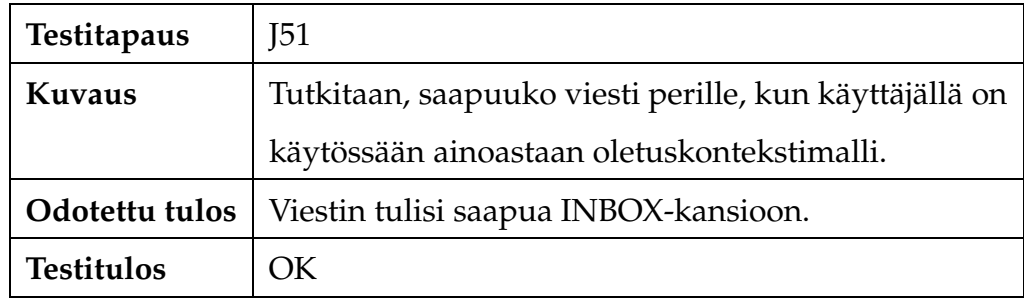

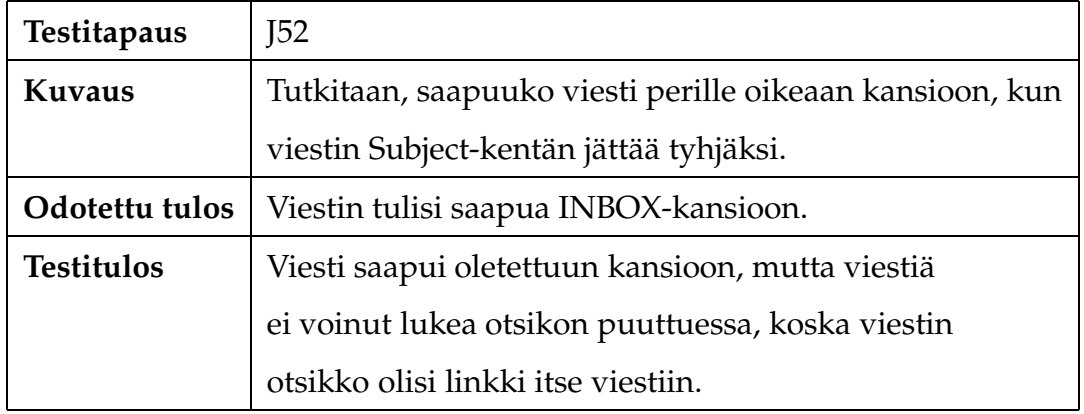

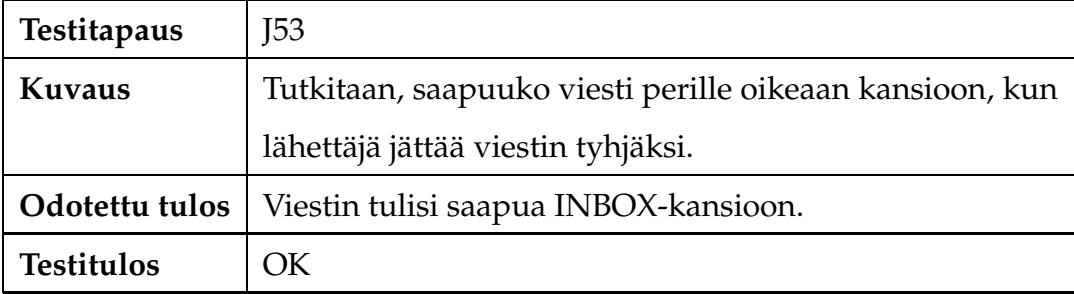

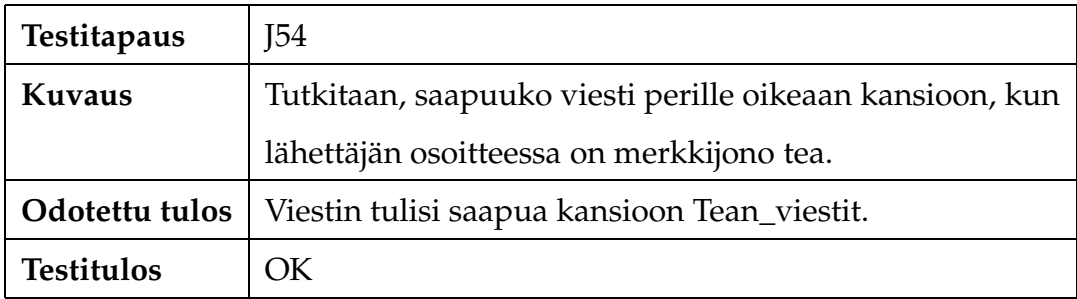

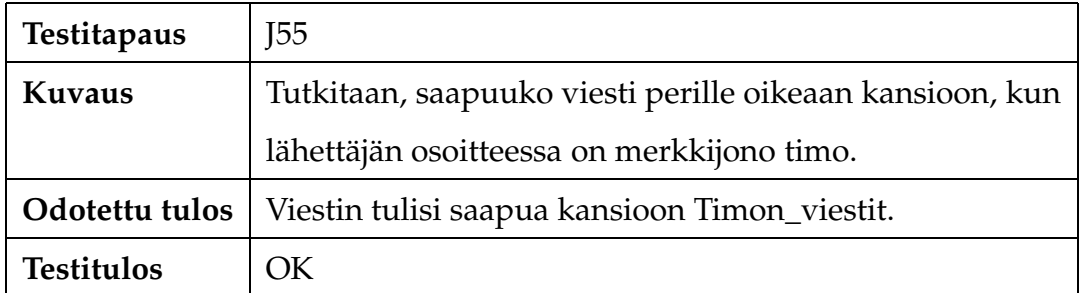

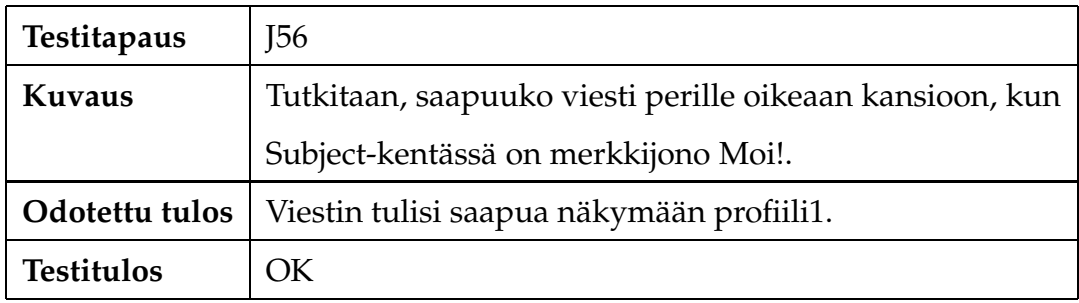

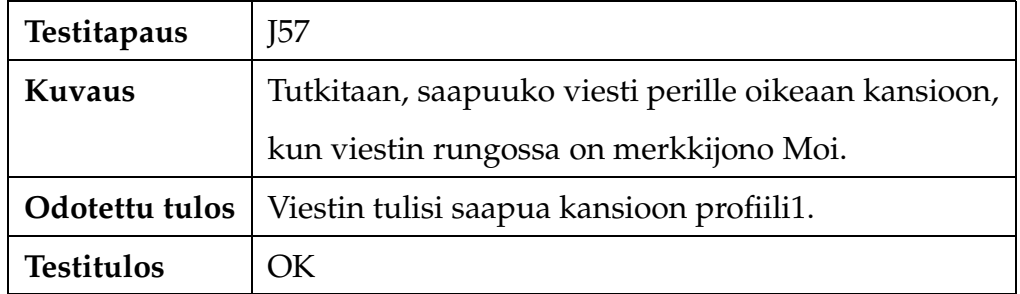

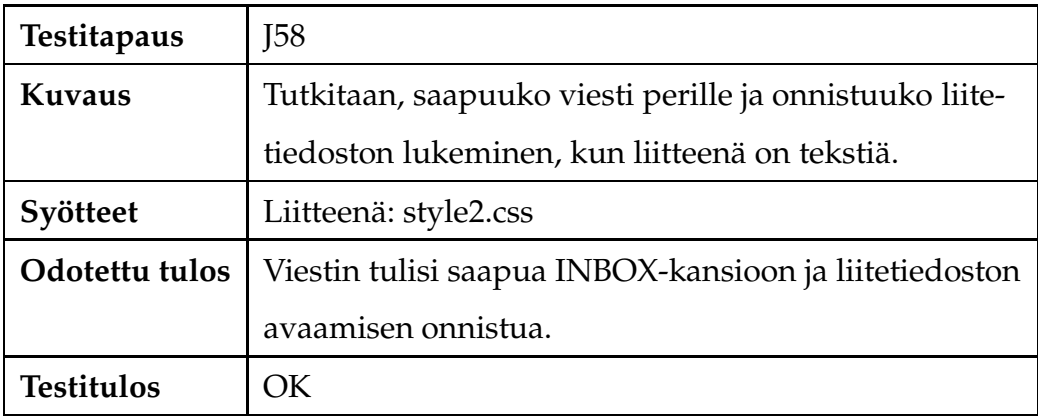

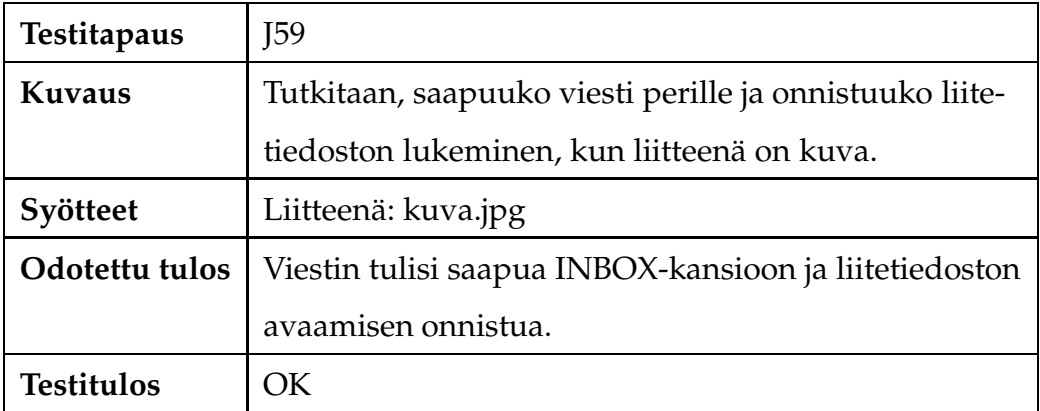

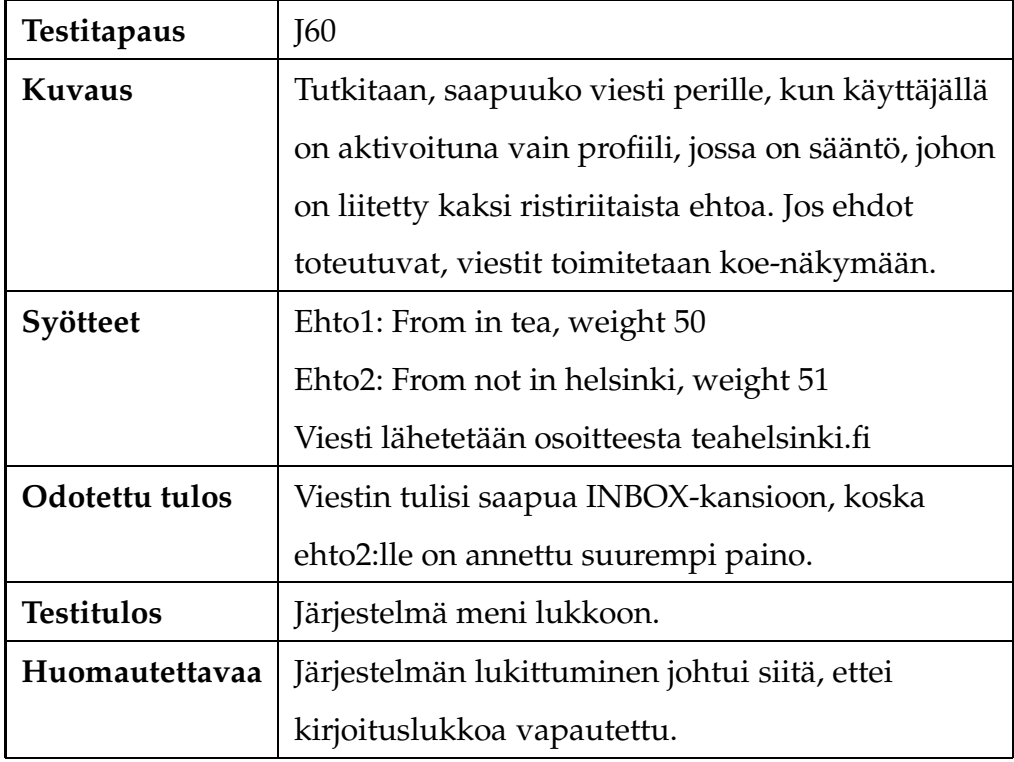

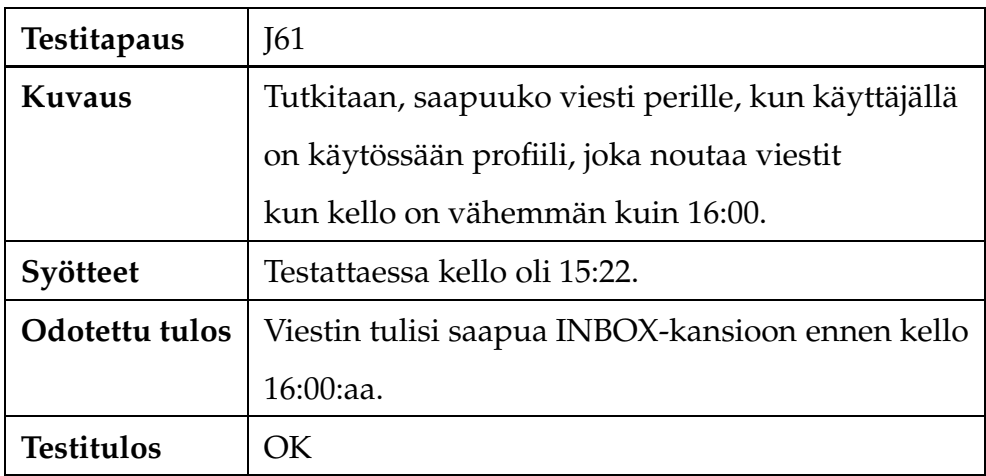

![](_page_26_Picture_275.jpeg)

![](_page_26_Picture_276.jpeg)

### **3.5.2 Viestien lukeminen**

![](_page_26_Picture_277.jpeg)

![](_page_26_Picture_278.jpeg)

![](_page_27_Picture_231.jpeg)

# **3.5.3 Viestien poistaminen**

![](_page_27_Picture_232.jpeg)

![](_page_27_Picture_233.jpeg)

#### **3.5.4 Viestien lähettäminen**

![](_page_27_Picture_234.jpeg)

![](_page_28_Picture_169.jpeg)

# **3.6 Kontaktilistojen käsittely**

### **3.6.1 Kontaktin lisääminen listaan**

![](_page_28_Picture_170.jpeg)

![](_page_28_Picture_171.jpeg)

![](_page_29_Picture_228.jpeg)

![](_page_29_Picture_229.jpeg)

![](_page_29_Picture_230.jpeg)

![](_page_29_Picture_231.jpeg)

#### **3.6.2 Kontaktin poistaminen listasta**

![](_page_30_Picture_166.jpeg)

## **3.7 Uloskirjautuminen**

![](_page_30_Picture_167.jpeg)

## **3.8 Ryhmien käsittely**

Järjestelmässä on mahdollista luoda ryhmiä, jolloin kaikki ryhmään kuuluvat käyttäjät vastaanottavat saman ryhmälle lähetetyn viestin. Ryhmiä käsitellään järjestelmän ylläpitäjän käyttöön tarkoitetulla graafisella käyttöliittymällä.

# **3.8.1 Ryhmän luominen**

![](_page_31_Picture_188.jpeg)

![](_page_31_Picture_189.jpeg)

![](_page_31_Picture_190.jpeg)

# **3.8.2 Viestin saapuminen ryhmälle**

![](_page_32_Picture_233.jpeg)

## **3.8.3 Ryhmän muokkaaminen**

![](_page_32_Picture_234.jpeg)

![](_page_32_Picture_235.jpeg)

![](_page_32_Picture_236.jpeg)

#### **3.8.4 Ryhmän poistaminen**

![](_page_33_Picture_207.jpeg)

# **4 Yhteenveto**

Ensimmäisellä testauskierroksella testitapauksia suoritettiiin yhteensä 86 kappaletta, joista virheellisiä oli kymmenen kappaletta. Lisäksi huomautettavaa löytyi neljästätoista testitapauksesta. Kaikenkaikkiaan 62 testitapausta palautti odotetun tuloksen.

![](_page_33_Picture_208.jpeg)

Päätettiin, että virheellisen tuloksen antaneita testitapauksia J19, J20, J27, J28 sekä J41 ei suoriteta uudelleen, sillä testitapauksissa testattuja toiminnallisuuksia ei toteuteta.

![](_page_34_Picture_211.jpeg)

# **5 Uudelleen suoritetut testitapaukset**

![](_page_34_Picture_212.jpeg)

![](_page_35_Picture_267.jpeg)

![](_page_35_Picture_268.jpeg)

![](_page_35_Picture_269.jpeg)